По умолчанию на 3 Mpix AHD камерах компании Satvision установлено разрешение 3 Mpix, однако его можно поменять на 2 Mpix (1080p).

## **Как поменять разрешение на 3 Mpix AHD камере?**

Поменять разрешение AHD камеры можно в OSD-меню.

Зайти в OSD-меню можно с помощью специального джойстика, расположенного на кабеле камеры, или через регистратор с помощью UTC. Более подробно об этом написано в статье [«Способы изменения настроек](http://satvision-cctv.ru/Tehpodderzka/stati/NastroikiAHD.pdf)  [AHD камеры»](http://satvision-cctv.ru/Tehpodderzka/stati/NastroikiAHD.pdf).

Для изменения разрешения необходимо:

- 1. Подключить камеру к видеорегистратору и подать на нее питание, чтобы на экране монитора начал отображаться видеопоток.
- 2. Зайти в OSD-меню камеры.
- 3. Выбрать пункт меню «Видео»:

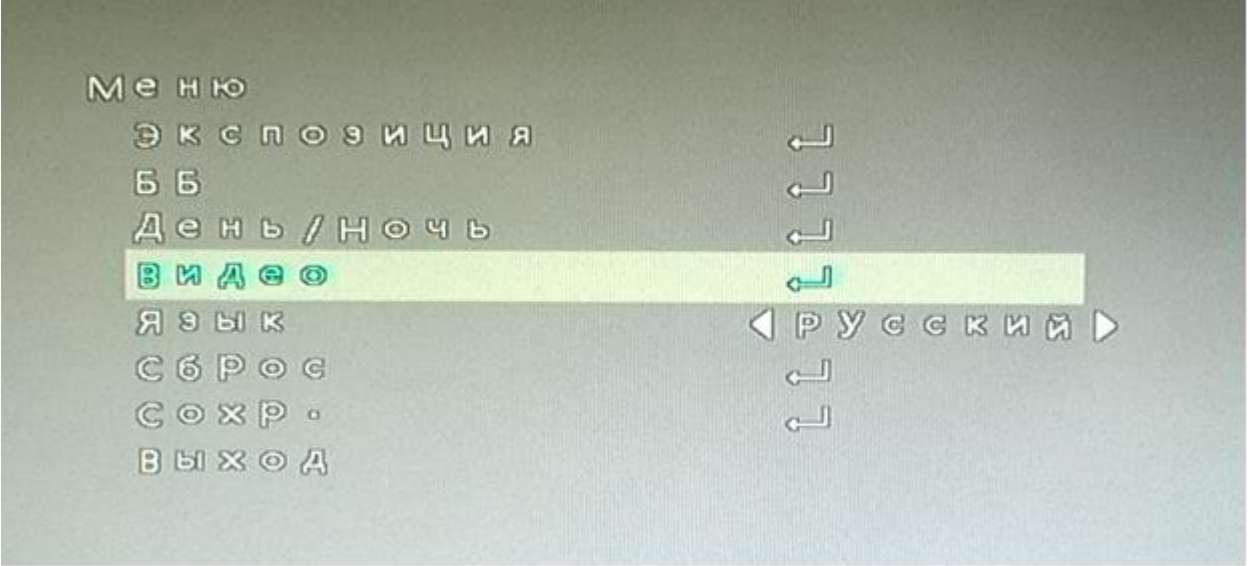

4. В открывшемся меню выбрать пункт «Размер картинки»:

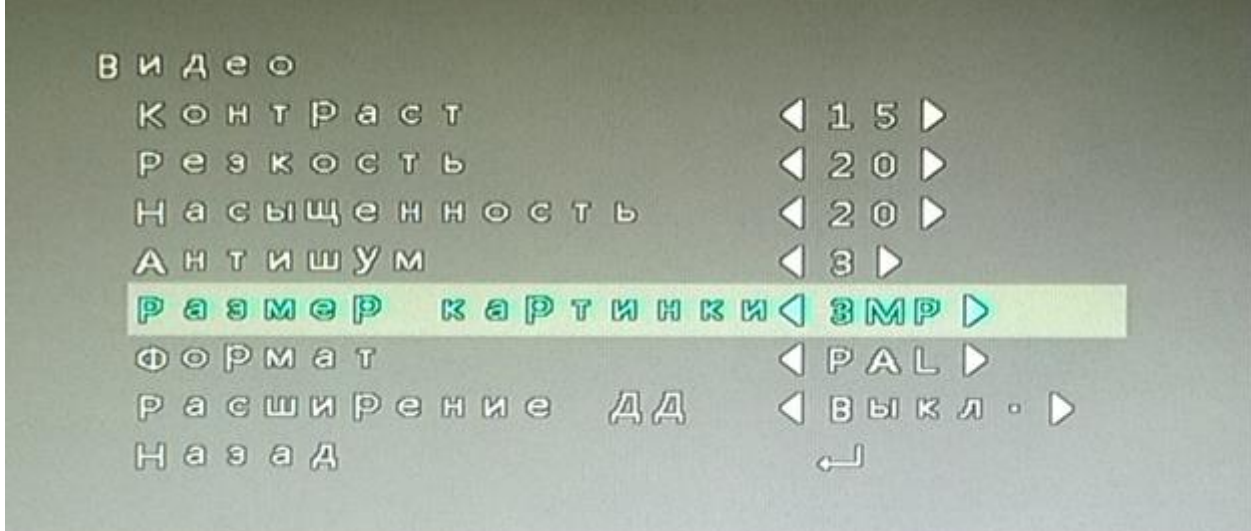

5. Выбрать необходимое разрешение «3MP» или «1080P»:

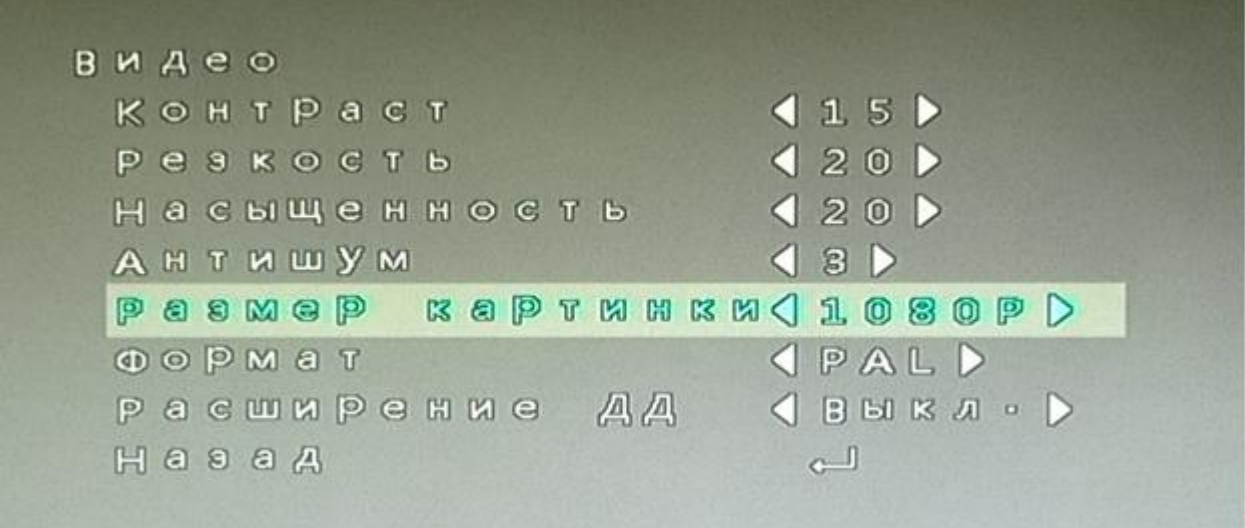

6. Вернуться в главное меню, выбрав пункт «Назад»:

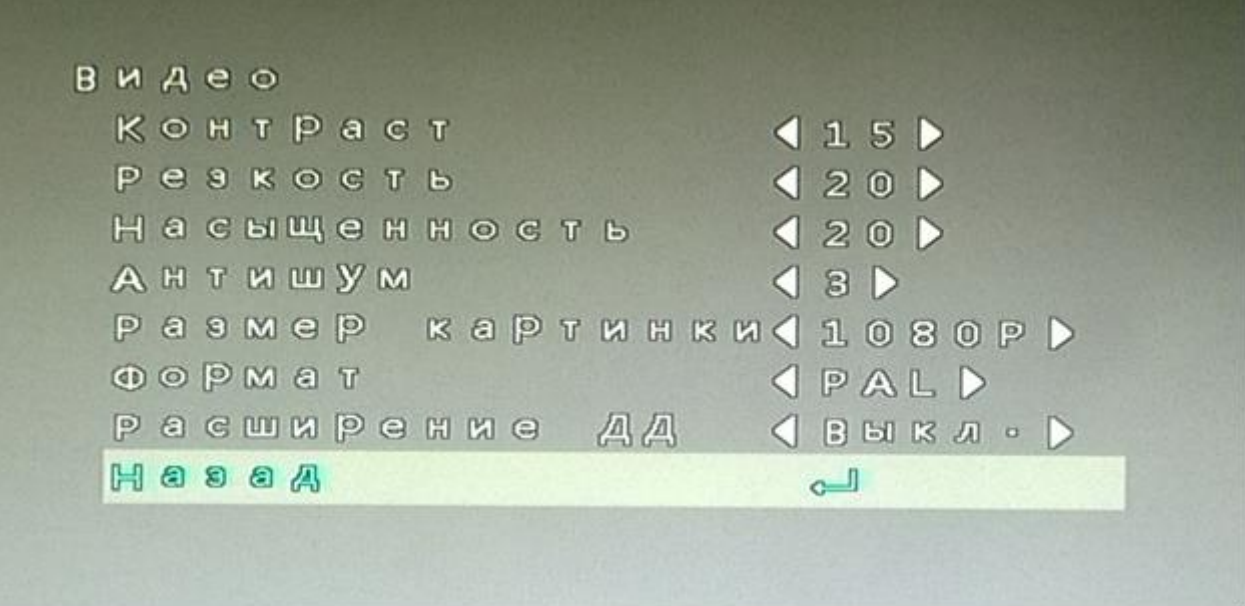

7. Сохранить настройки, выбрав пункт «Сохр.»:

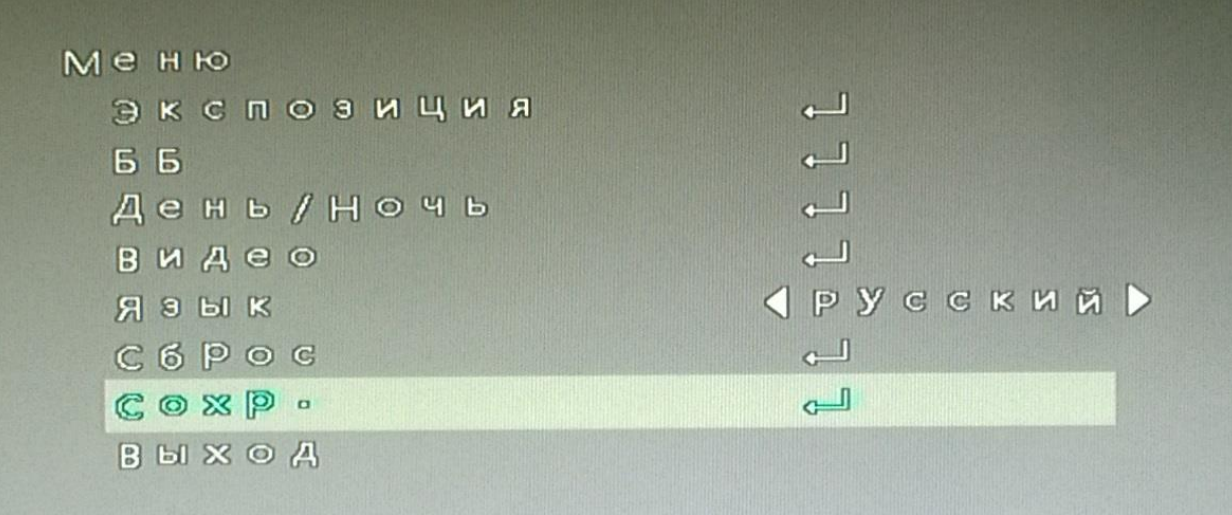

- 8. После сохранения настроек камера перезагрузится и начнет работать в другом разрешении.
- 9. Для проверки можно повторно зайти в OSD-меню и посмотреть разрешение камеры:

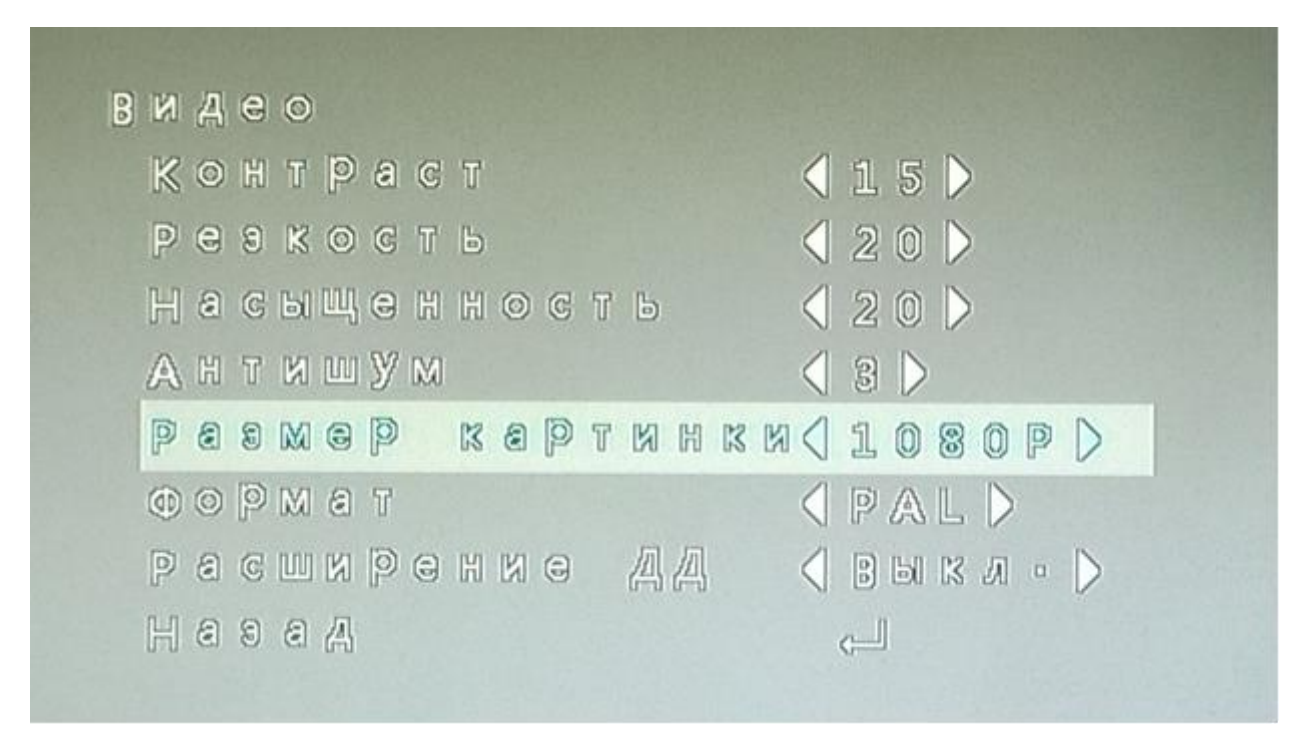

Таким образом, в случае необходимости можно перевести 3 Mpix AHD камеры Satvision в разрешение 2 Mpix (1080p).

Кроме того, на нашем официальном сайте Вы можете ознакомиться со статьей [«Изменение режима работы AHD камеры \(перевод из AHD в](http://satvision-cctv.ru/Tehpodderzka/FAQ/IzmenenieAHD.pdf)  [Аналог\)»](http://satvision-cctv.ru/Tehpodderzka/FAQ/IzmenenieAHD.pdf).